## **School Portal for Outbreak Tracking (SPOT) – User Guide**

#### **Please contact your local health department with any additional questions.**

**Overview:** This Reference Guide explains how to use the School Portal for Outbreak Tracking (SPOT). This guide is organized by the menu options in SPOT:

- 1. [Report Cases and Contacts](#page-0-0)
- 2. [View Locations and Exposures](#page-4-0)
- 3. [Export Data](#page-9-0)
- 4. [Summary Dashboard](#page-10-0)

#### <span id="page-0-0"></span>**Report Cases and Contacts**

On this page, you can complete a form with key information about individuals who have tested positive for COVID-19 or were in close-contact to an infected person at your school. Please remember to include teachers, faculty, staff, and others who may have been involved. You can also view all cases and contacts entered in SPOT.

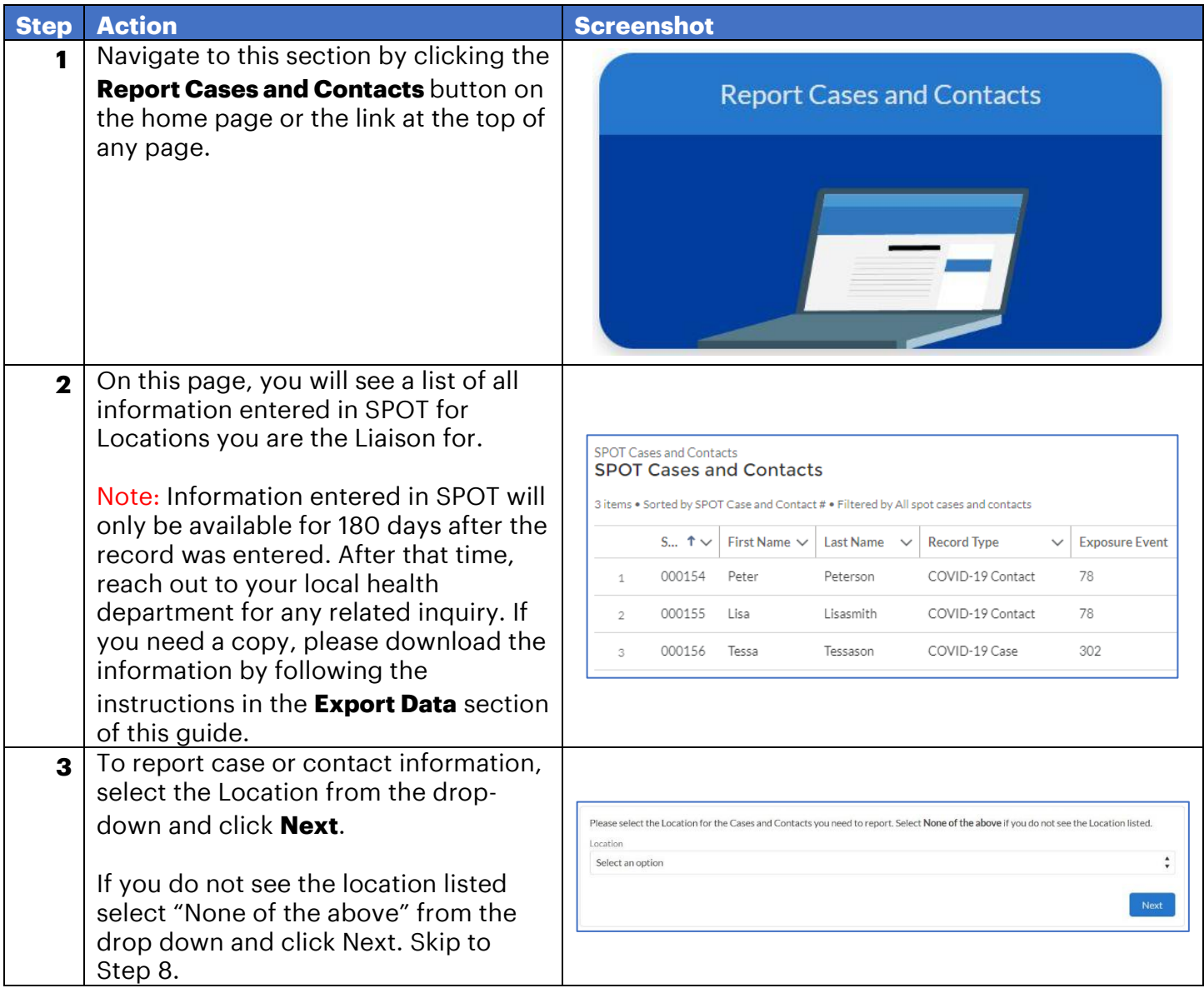

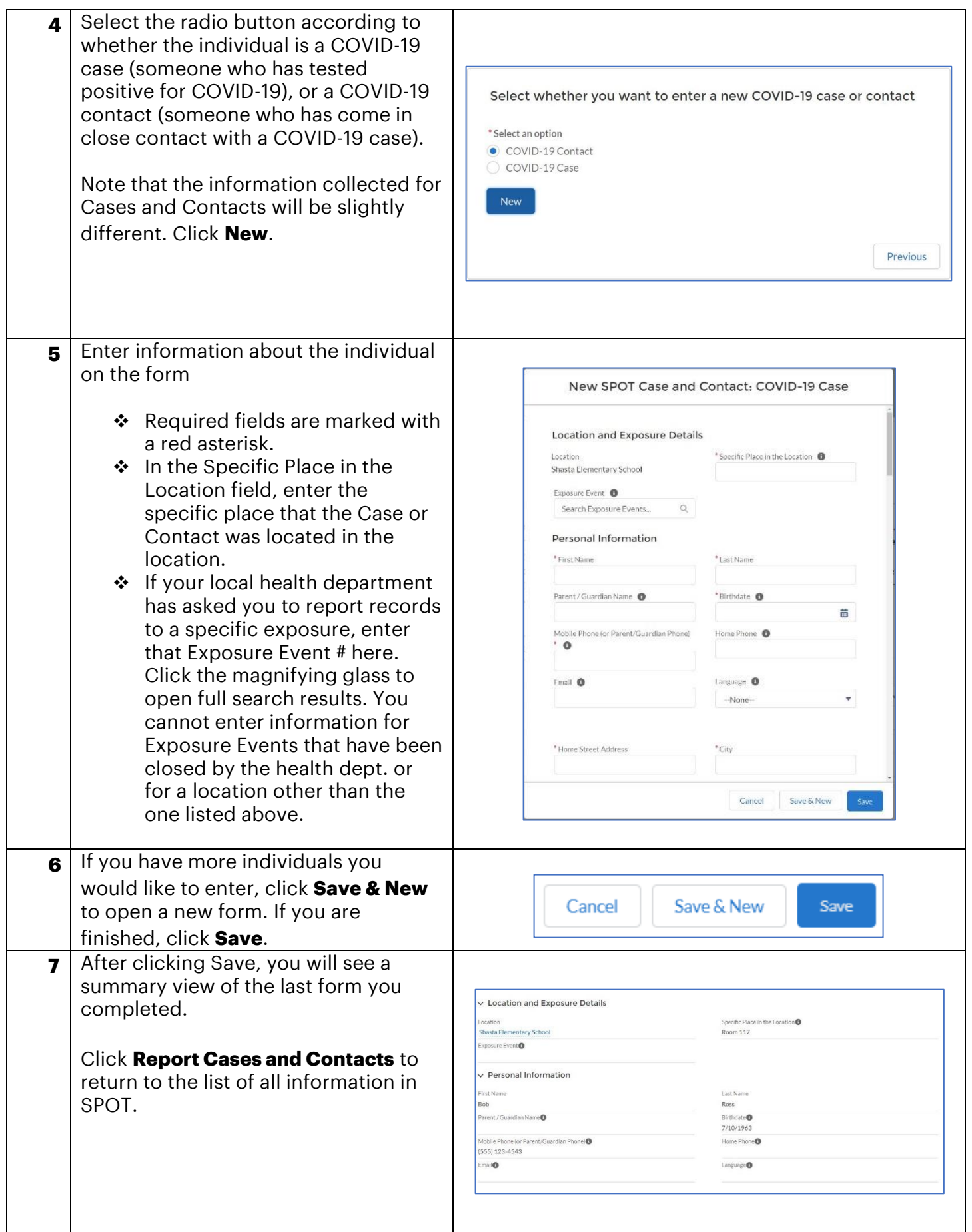

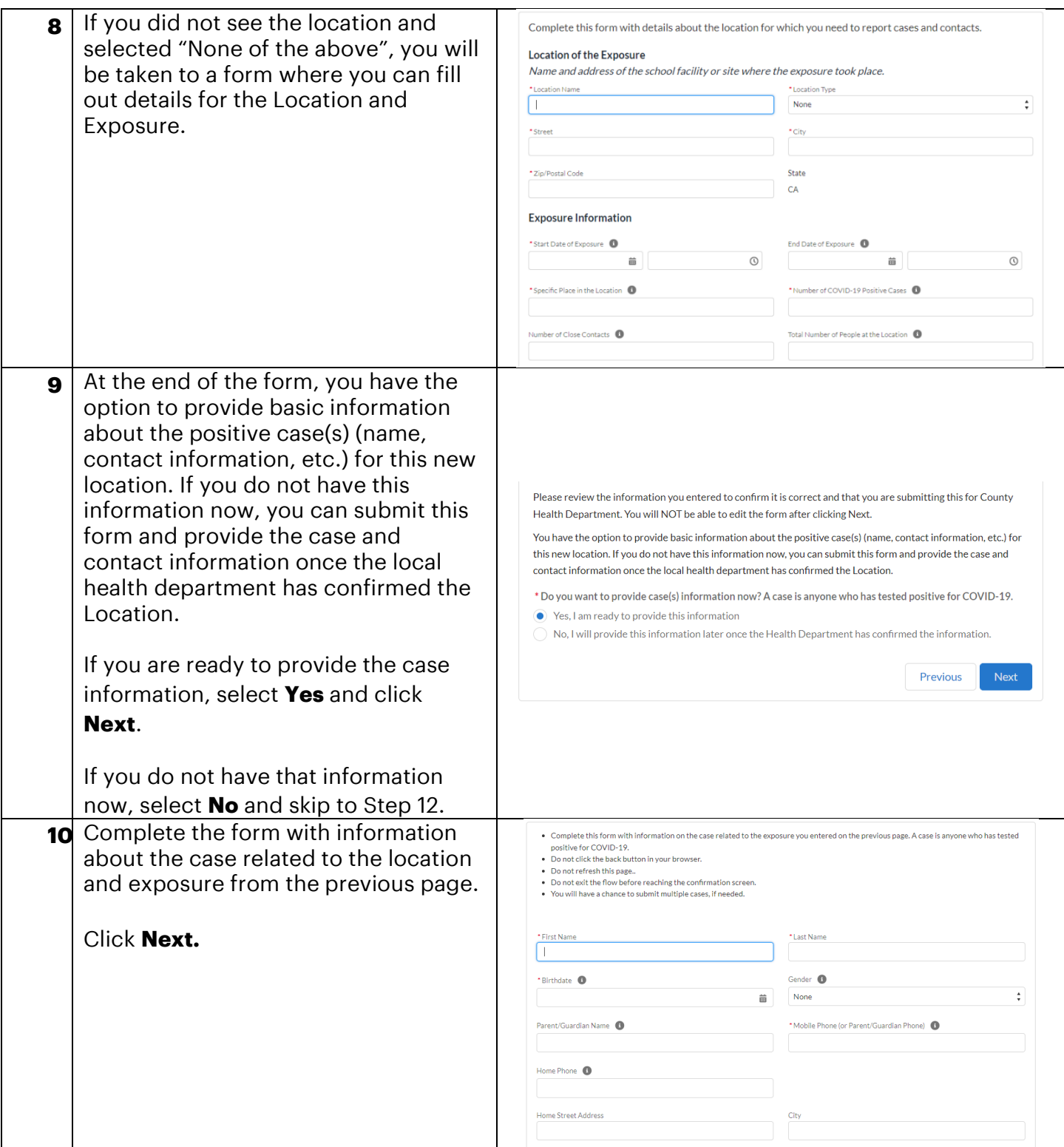

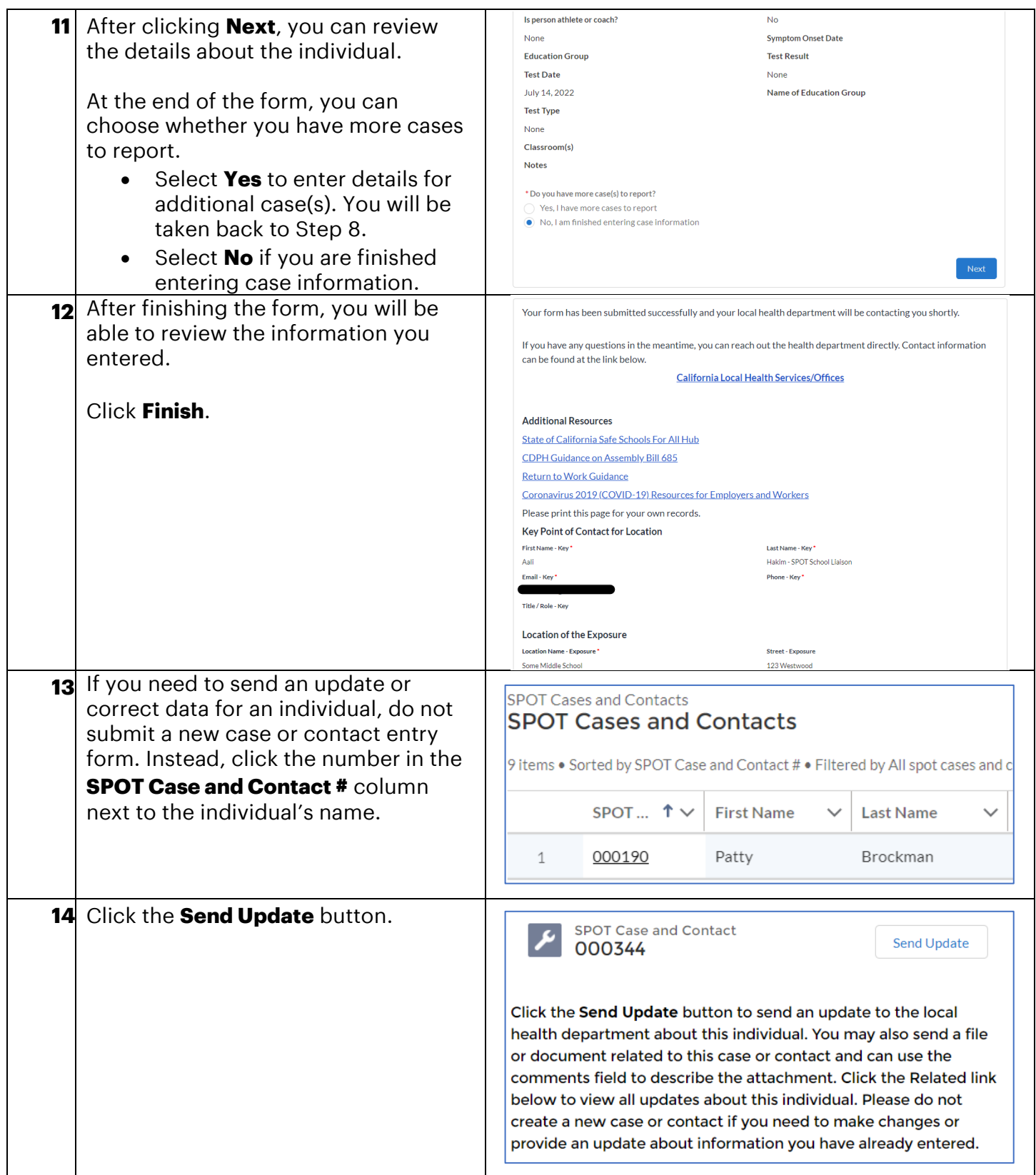

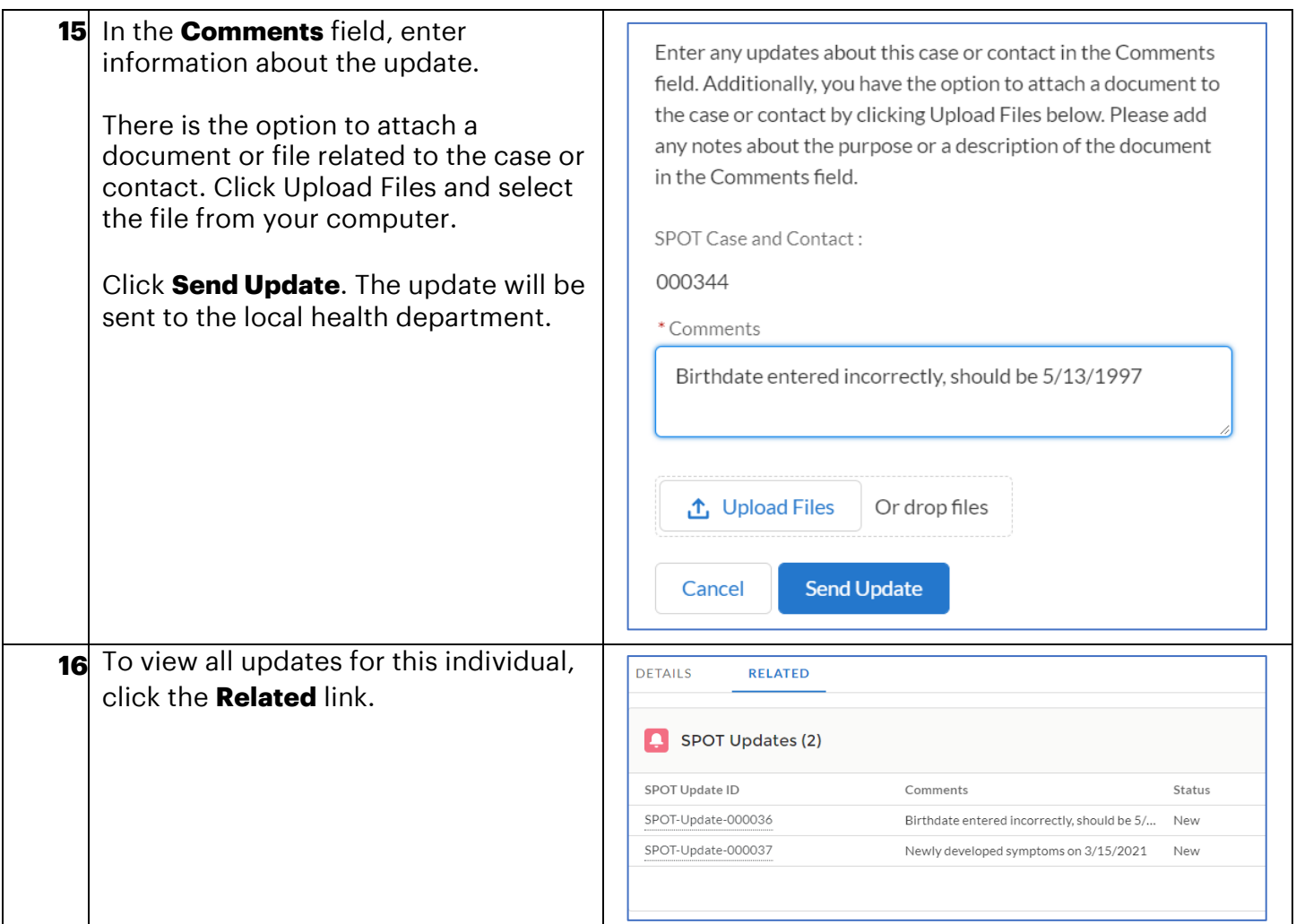

## <span id="page-4-0"></span>**View Locations and Exposures**

In this section, you can view all Locations and Exposure Events in your schools. You will see two list views that show the schools you are linked to and any Exposure Events for those Locations.

**Step Action Step Action** 

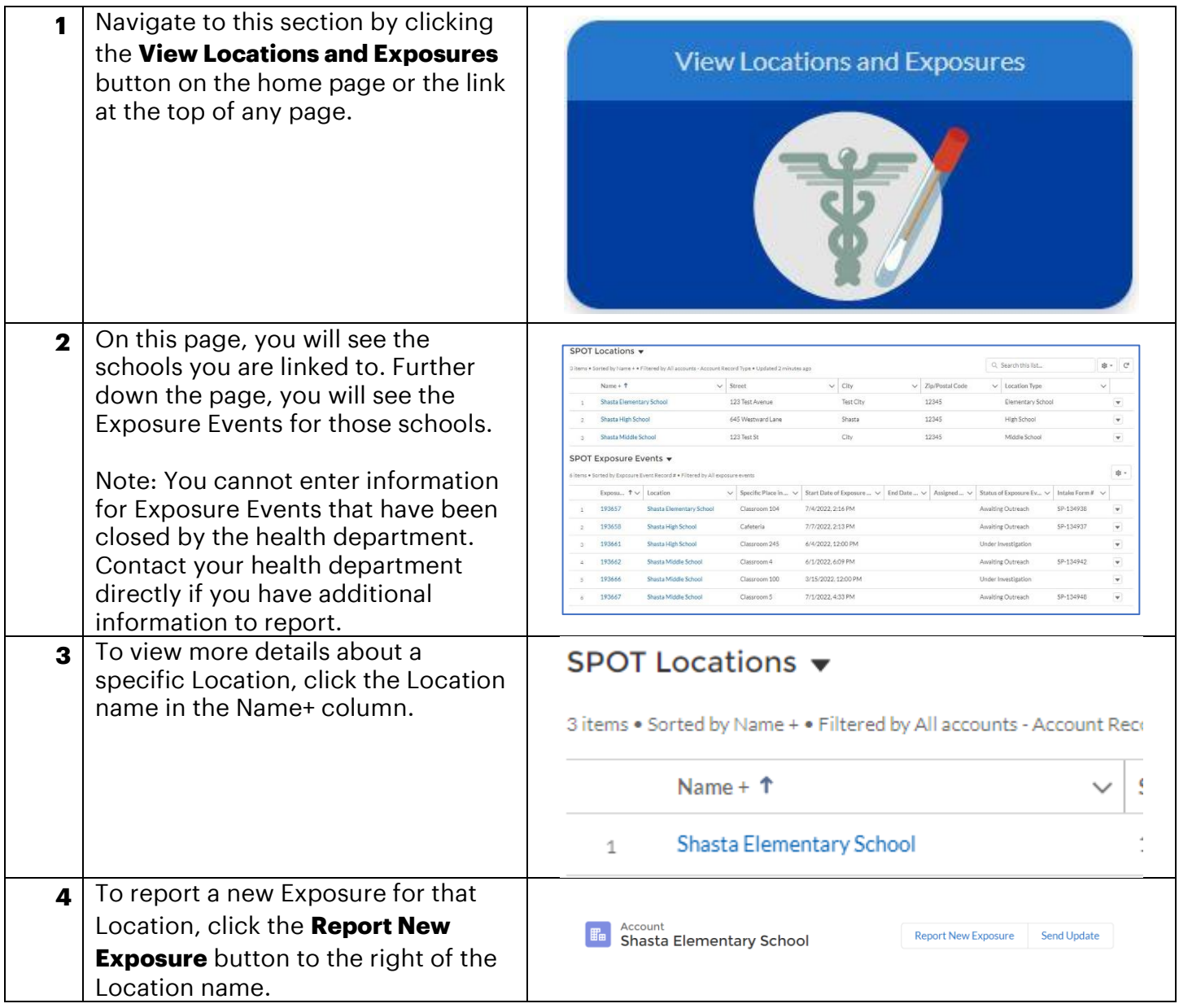

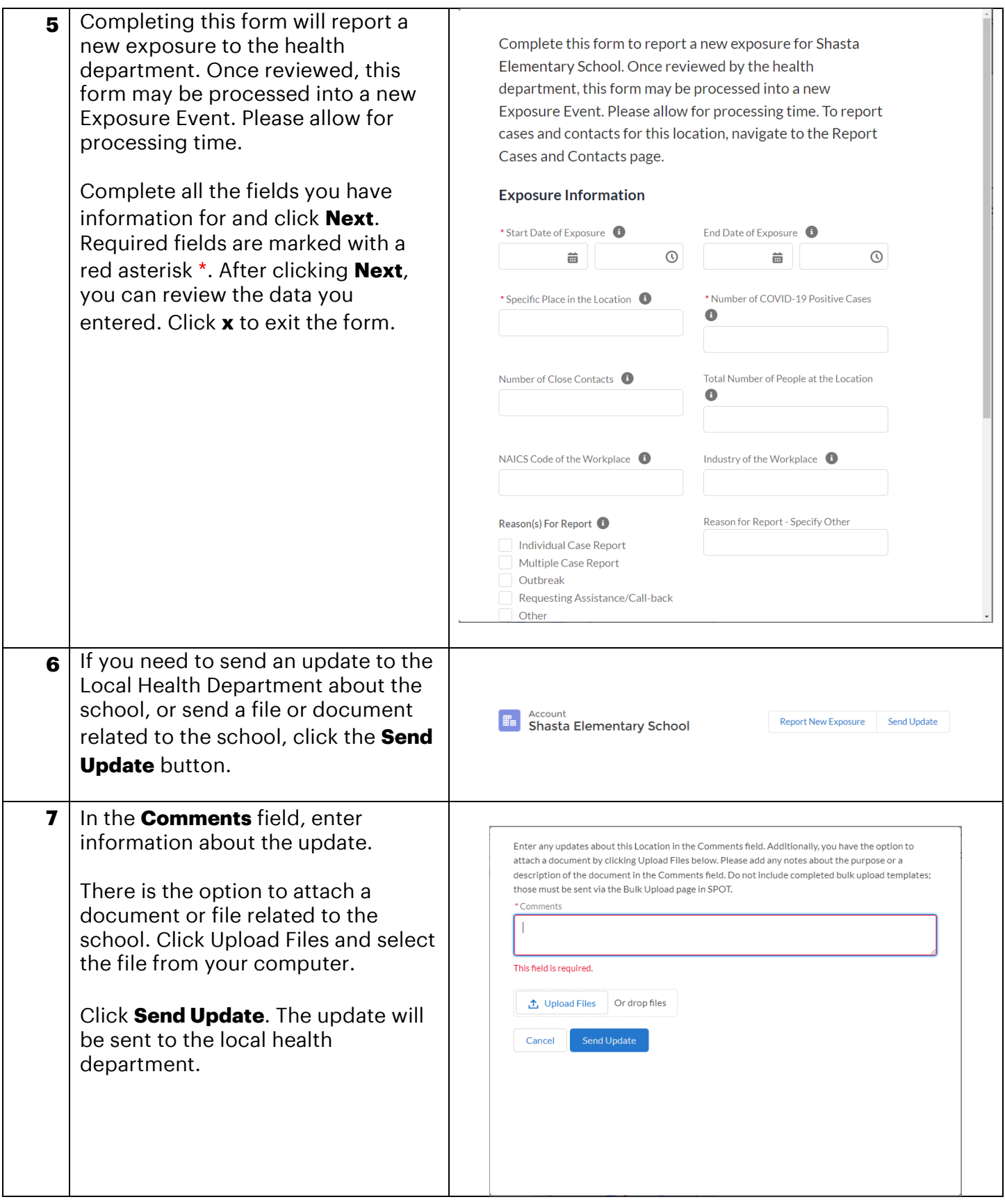

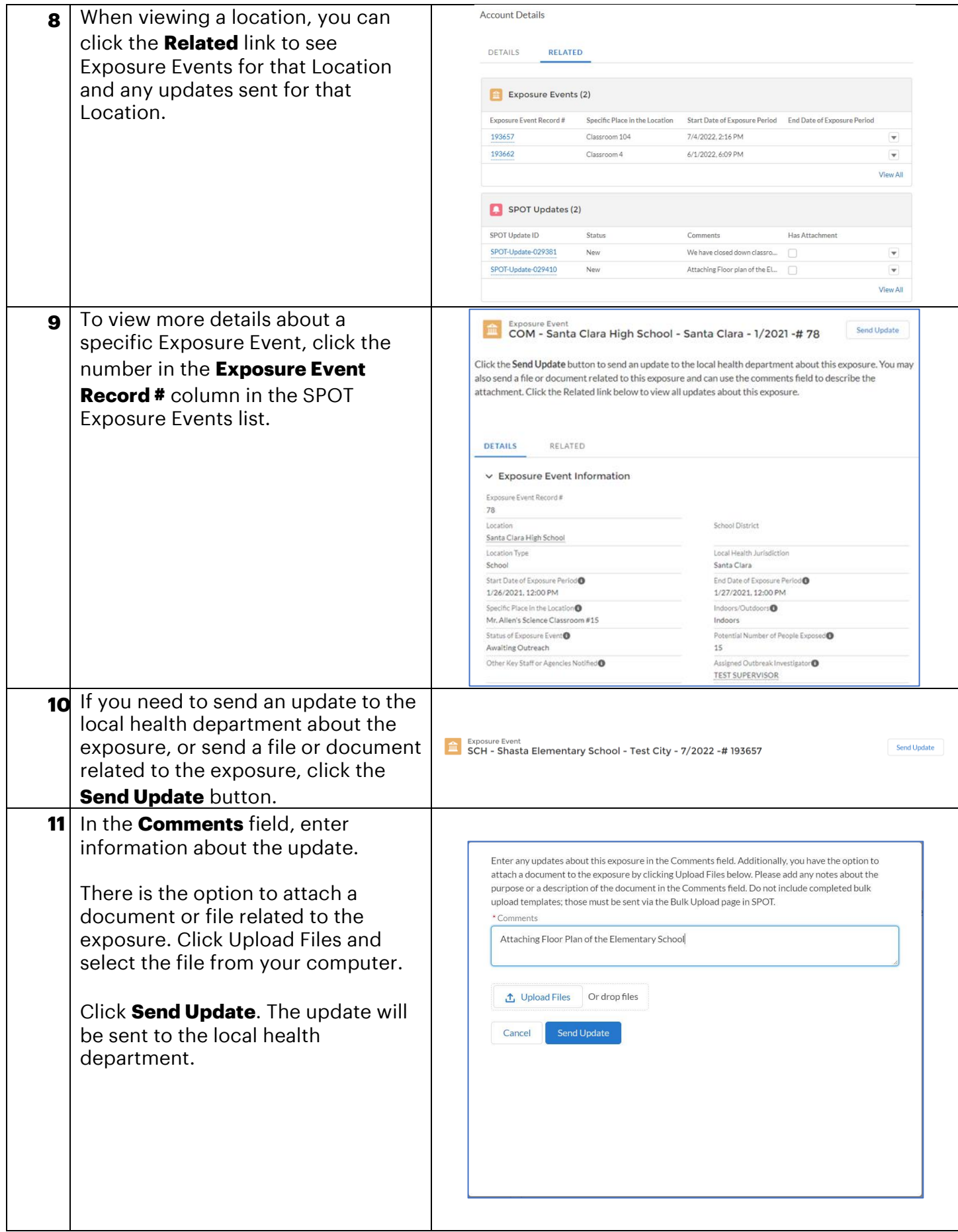

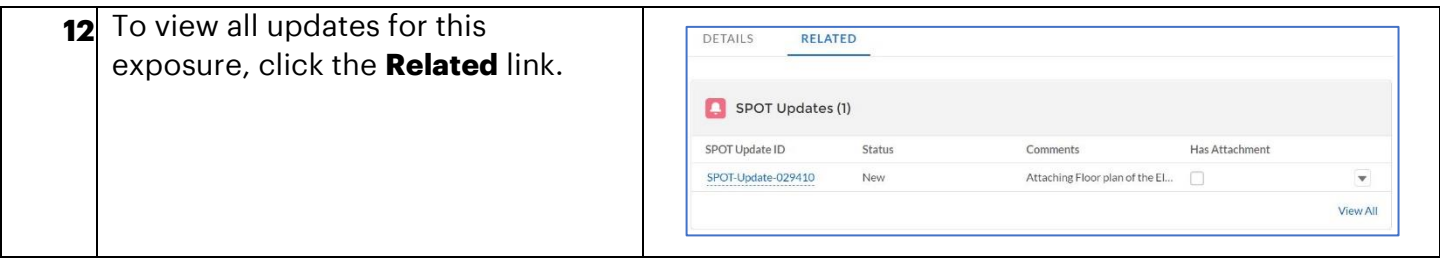

### <span id="page-9-0"></span>**Export Data**

In this section, you can download a file containing all information entered in SPOT. Information entered on this site will only be available for 180 days after the record was created. After that time, you will need to reach out to your local health department for any related inquiry.

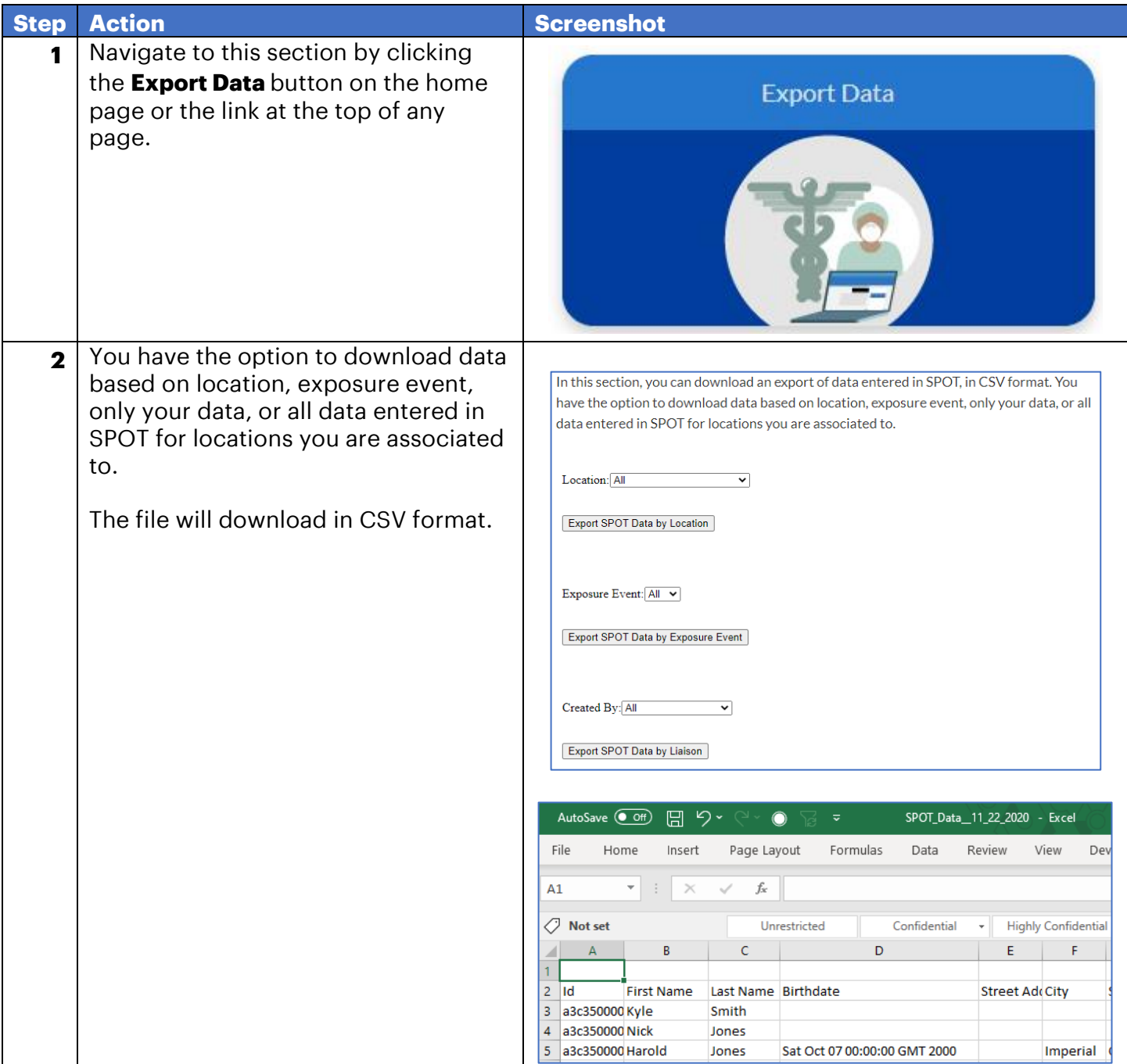

# <span id="page-10-0"></span>**Summary Dashboard**

In this section, you can view summary data about information entered in SPOT for your schools.

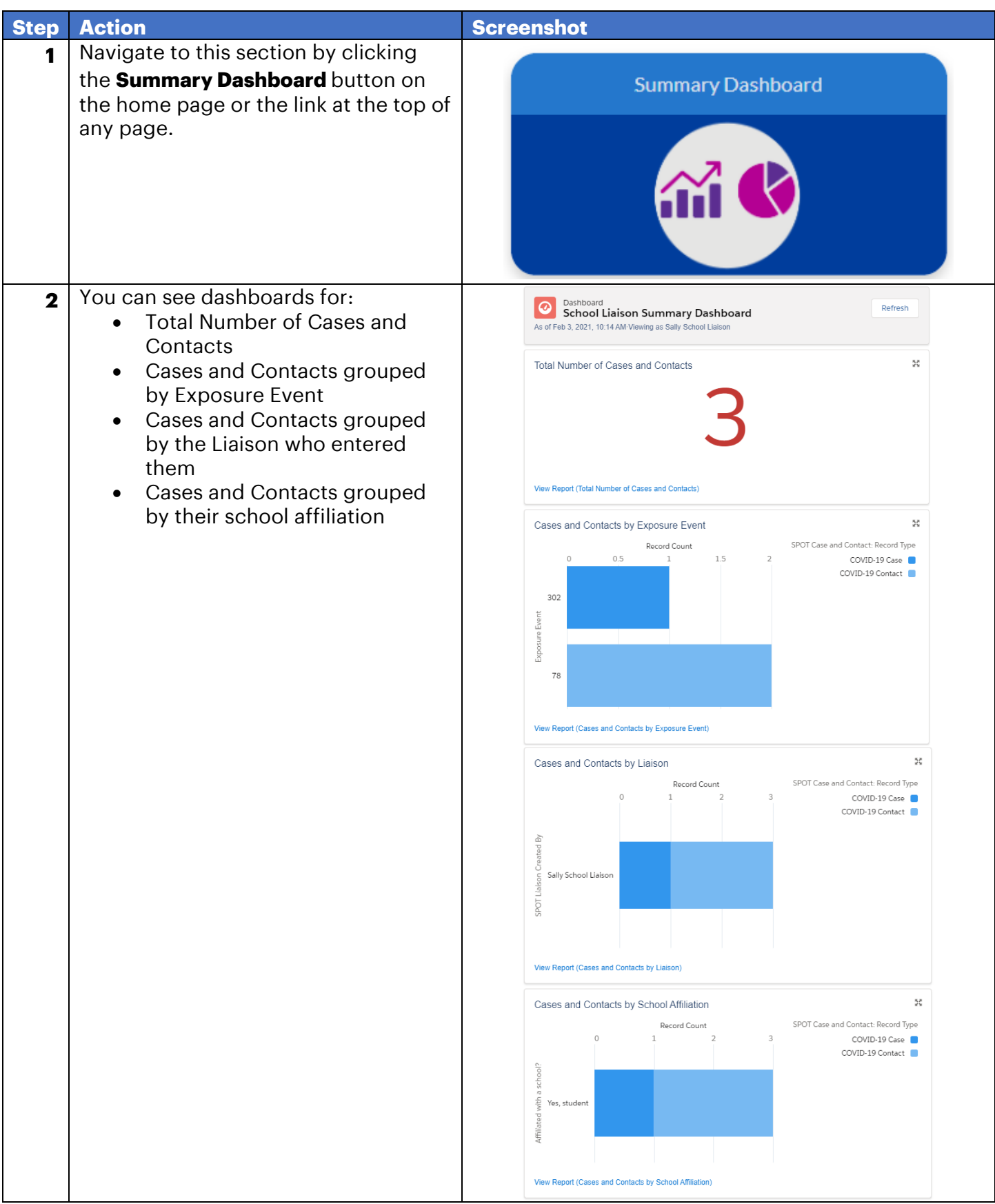